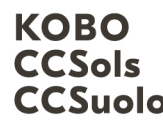

Kompetenzzentrum Boden Centre de compétences sur les sols CCSuolo Centro di competenze per il suolo

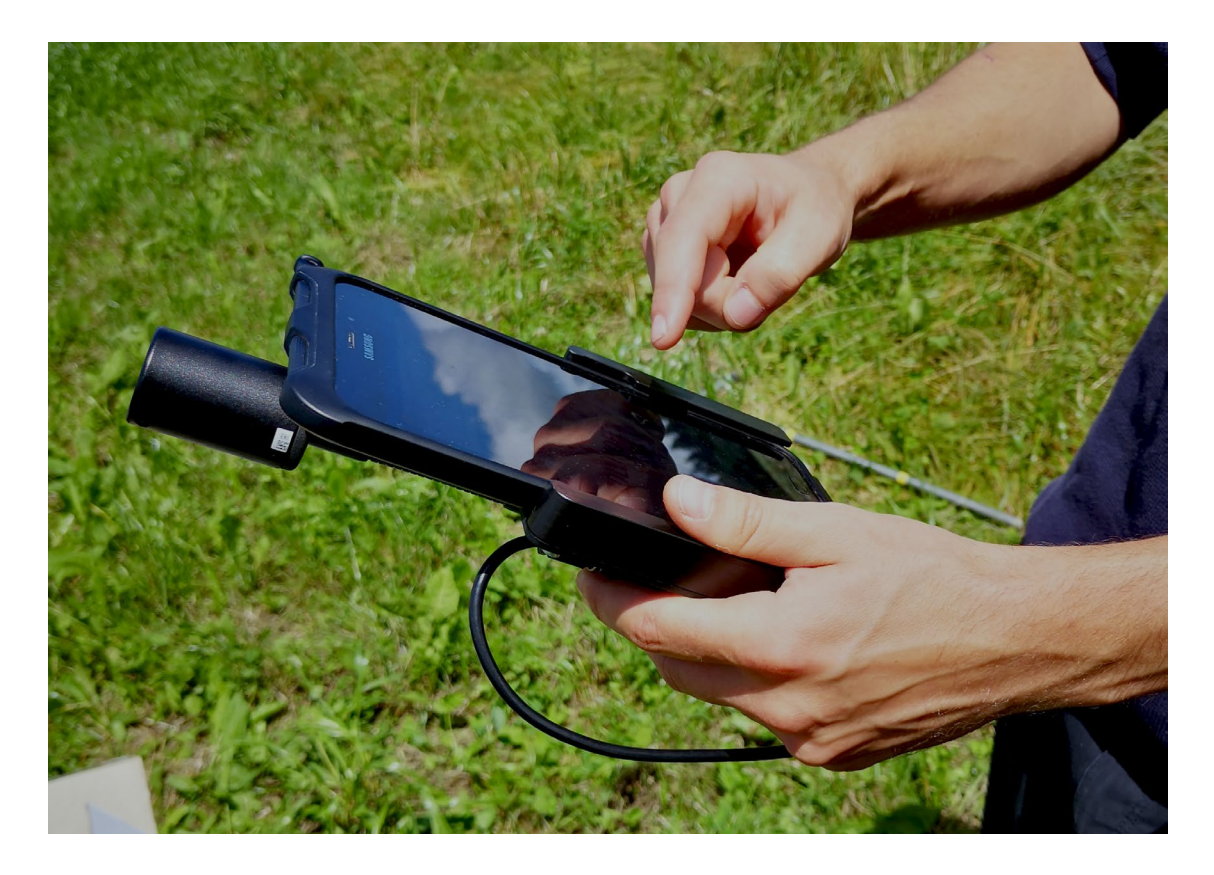

# Soildat-Anleitung: Import von Labordaten

# März 2024

Version 1.1

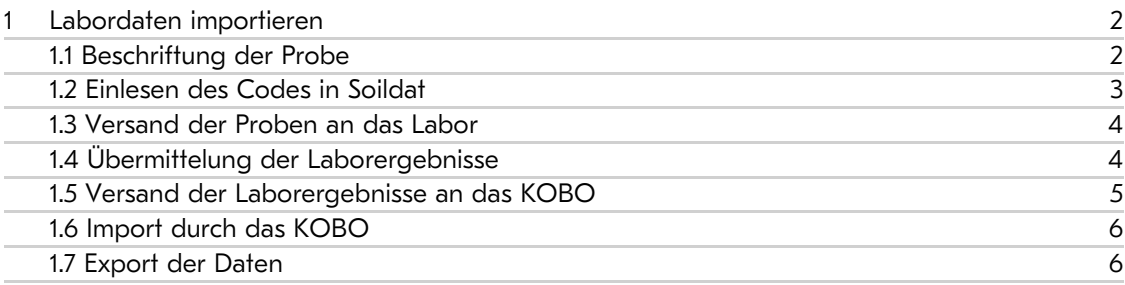

für eine wertvolle Ressource für eine wertvolle Ressource Schweizweit engagiert Schweizweit engagiert

Kompetenzzentrum Boden BFH-HAFL Länggasse 85 \_ 3052 Zollikofen info@ccsols.ch \_ ccsols.ch

## <span id="page-1-0"></span>1 Labordaten importieren

In der Menüführung links auf der Soildat-Startseite kann man neben den Beobachtungen auch auf Labordaten zugreifen. Labordaten können Sie in Soildat nicht manuell erfassen - deren Import erfolgt durch das KOBO. Im Folgenden wird der dafür nötige Ablauf skizziert.

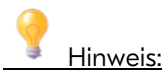

- Vollständigkeits- und Plausibilitätskontrolle: Der/die Auftraggeber:in muss die Labordaten auf deren Vollständigkeit (inkl. Angaben zu den Messmethoden) und Plausibilität prüfen. Das KOBO übernimmt nur den Import der Daten, weitere Dienstleistungen können nicht erbracht werden. Unvollständige Daten werden nicht importiert.
- Erfassungsvorlage: Damit ein Import von Labordaten zeitnahe und vollständig durchgeführt werden kann, ist zwingend die zur Verfügung gestellte Vorlage zu verwenden. Diese besonderen Bestimmungen sind bei der Auftragsvergabe dem Labor mitzuteilen. Es kann nicht gewährleistet werden, dass Labordaten in einem anderen Format zeitnahe importiert werden können. Das KOBO behält sich vor, anders strukturierte oder unvollständige Daten nicht zu importieren. Die Daten müssen auf folgende Art erfasst werden:
	- o Das Labor erfasst die Messmethoden im Tabellenblatt «Methoden\_Mapping» (vgl. erfasste Beispieldaten).
	- o Die Messwerte werden gemäss Vorlage ins Tabellenblatt «Messungen» eingefügt (bitte auch Tabellenblatt «Anleitung» beachten).

### <span id="page-1-1"></span>1.1 Beschriftung der Probe

Um Labordaten eindeutig Feldbeobachtungen zu zuordnen, ist es wichtig, die Proben bei der Entnahme im Feld (vgl. Video 3) zu identifizieren: Entweder durch QR- oder Barcodes oder durch die manuelle Vergabe von zwingend eindeutigen Probenbezeichnungen.

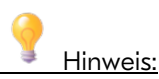

Bitte prüfen Sie vorweg im Büro die Funktionalität Ihrer Etiketten in Kombination mit der Kamera Ihrer Hardware. Barcodes sind gegenüber QR-Codes generell anfälliger in Bezug auf die Auflösung (Erkennungsproblem bei der Auflösung der Web- und Handy-Kameras), QR-Codes sind in der Regel zuverlässiger.

#### <span id="page-2-0"></span>1.2 Einlesen des Codes in Soildat

Danach muss dieser Code oder die Bezeichnung in Soildat erfasst werde (manuell oder mit der Kamera für QR- oder Barcode). Dies erfolgt im Block «Probe» beim Attribut «Code».

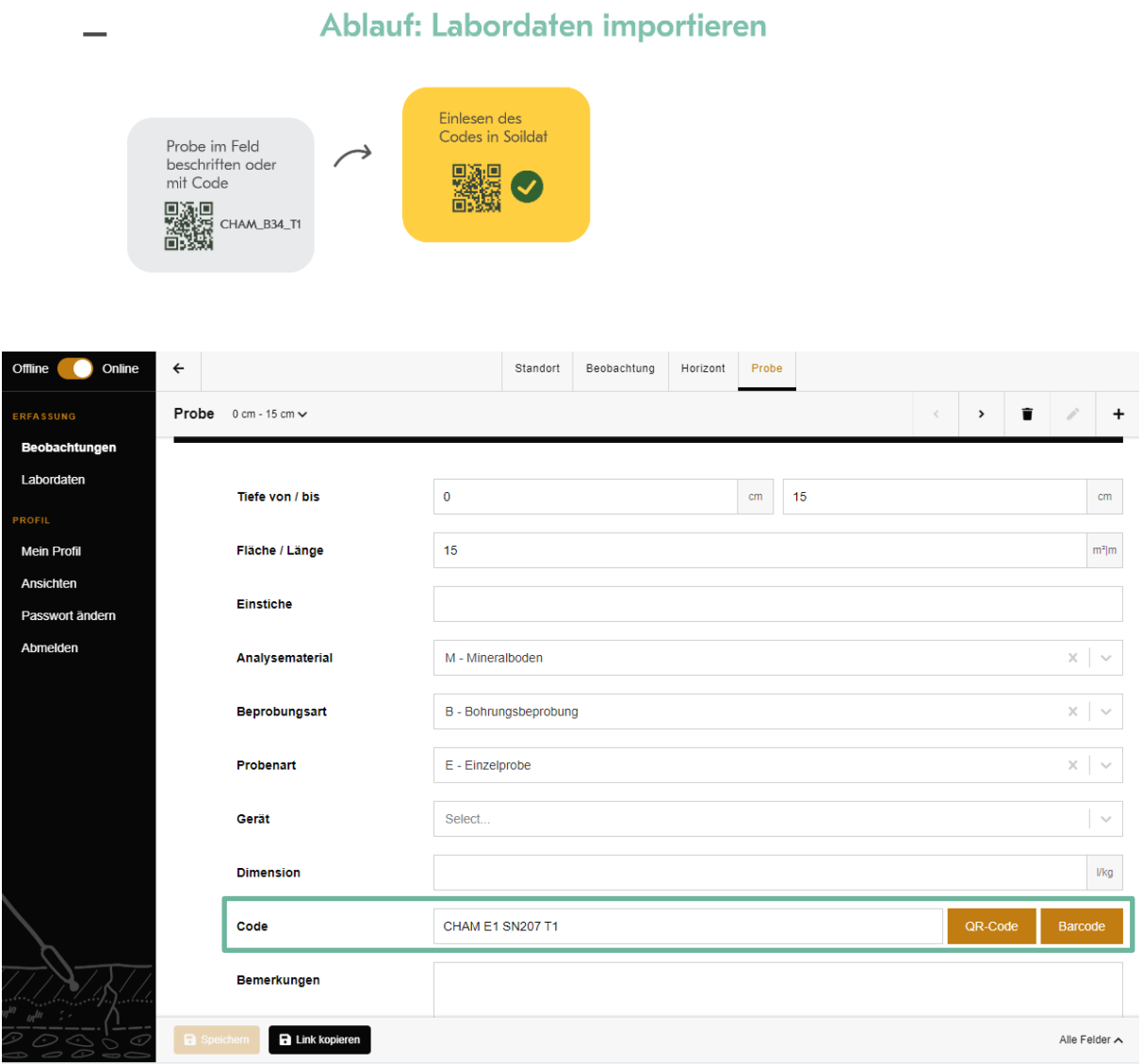

Abbildung 1: Einlesen des Codes in Soildat

#### <span id="page-3-0"></span>1.3 Versand der Proben an das Labor

Nachdem die Probe identifiziert und der Code im Soildat erfasst wurde, kann der Versand der Probe inkl. der Probeliste (aus Menü Labordaten exportieren; Export vgl. Video 5) - an das Labor erfolgen. Das Labor muss die Messungen mit der «id\_probe» und dem «strichcode» referenzieren (vgl. Abbildung 2). Ebenso muss das Labor zwingend und gemäss dem Formular die Metadaten zu den Messmethoden mitliefern.

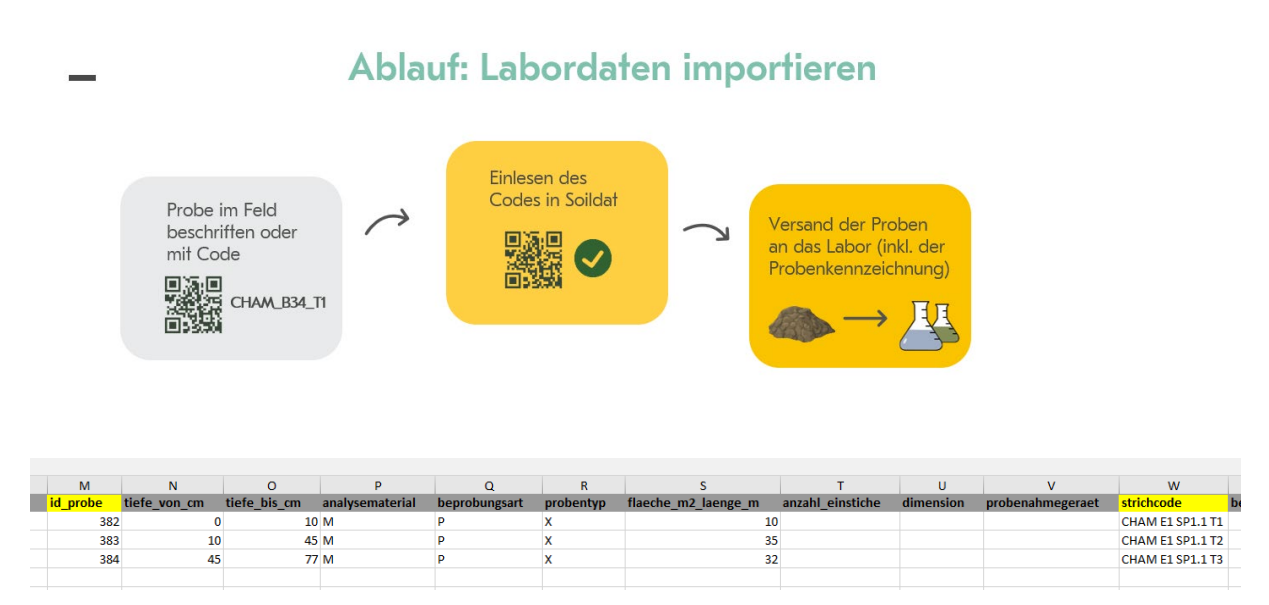

Abbildung 2: Screenshot des Formulars zu den Metadaten der Messmethoden

### <span id="page-3-1"></span>1.4 Übermittelung der Laborergebnisse

Sobald die Laborergebnisse der Bodenproben vorliegen, ist es wichtig sicherzustellen, dass die eindeutige Probenbezeichnung vom Labor beibehalten wurden. Die Qualitätsprüfung hat durch den Auftraggeber zu erfolgen.

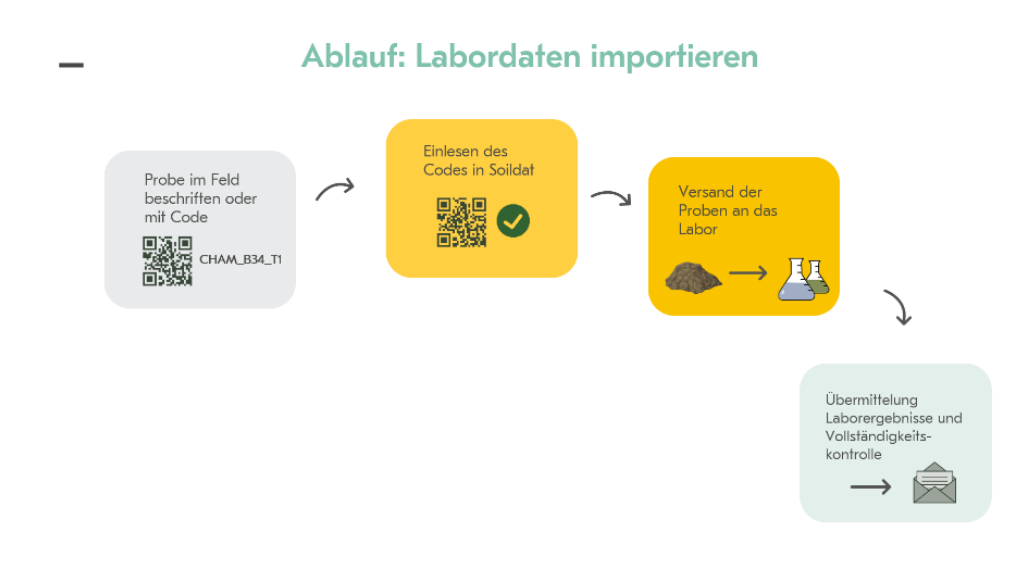

#### <span id="page-4-0"></span>1.5 Versand der Laborergebnisse an das KOBO

Im Anschluss müssen die Daten an die folgende E-Mail-Adresse gesendet werden: [info@ccsols.ch.](mailto:info@ccsols.ch) Teilen Sie im E-Mail-Betreff mit, zu welchem Projekt die Daten importiert gehören, damit sie das KOBO entsprechend importieren kann.

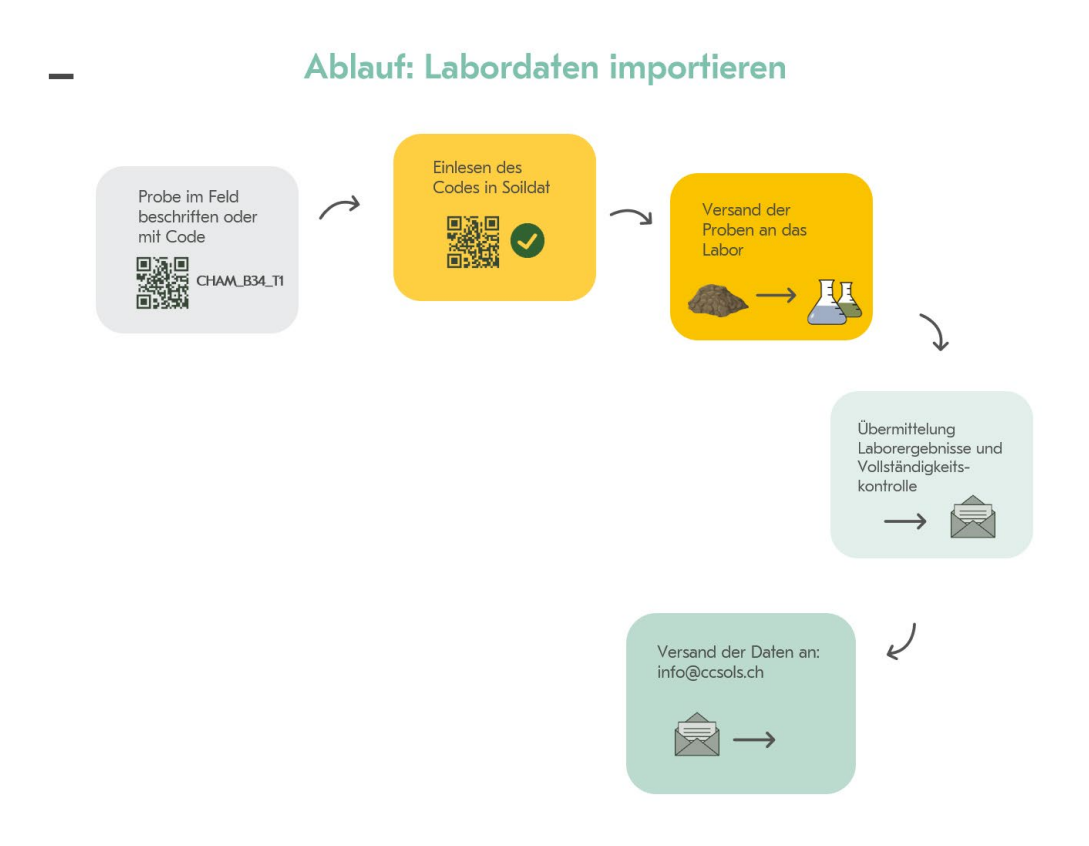

#### <span id="page-5-0"></span>1.6 Import durch das KOBO

Die übermittelten Daten importiert das KOBO zeitnahe und sie sind im Anschluss in Soildat im Menü «Labordaten» ersichtlich. Die Auftraggeber:innen sind für die Qualität der Labordaten verantwortlich: Die Daten müssen geprüft und ggf. angepasst werden und sind erst dann an das KOBO zu übermitteln.

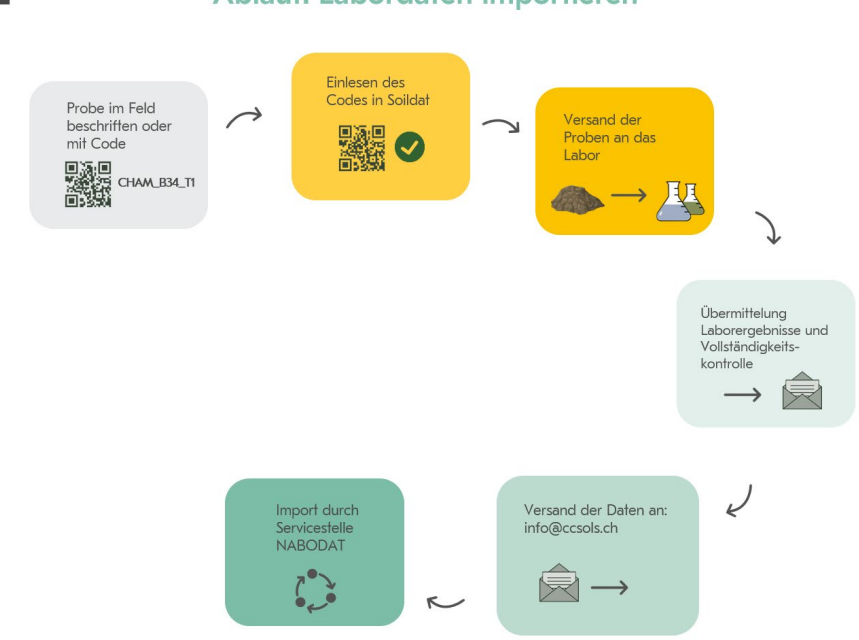

## Ablauf: Labordaten importieren

#### <span id="page-5-1"></span>1.7 Export der Daten

Abschliessend können die importierten Labordaten als PDF- oder xlsx-/csv-File exportiert werden. Im Profilblatt sind die Labordaten auf der rechten Seite dargestellt.

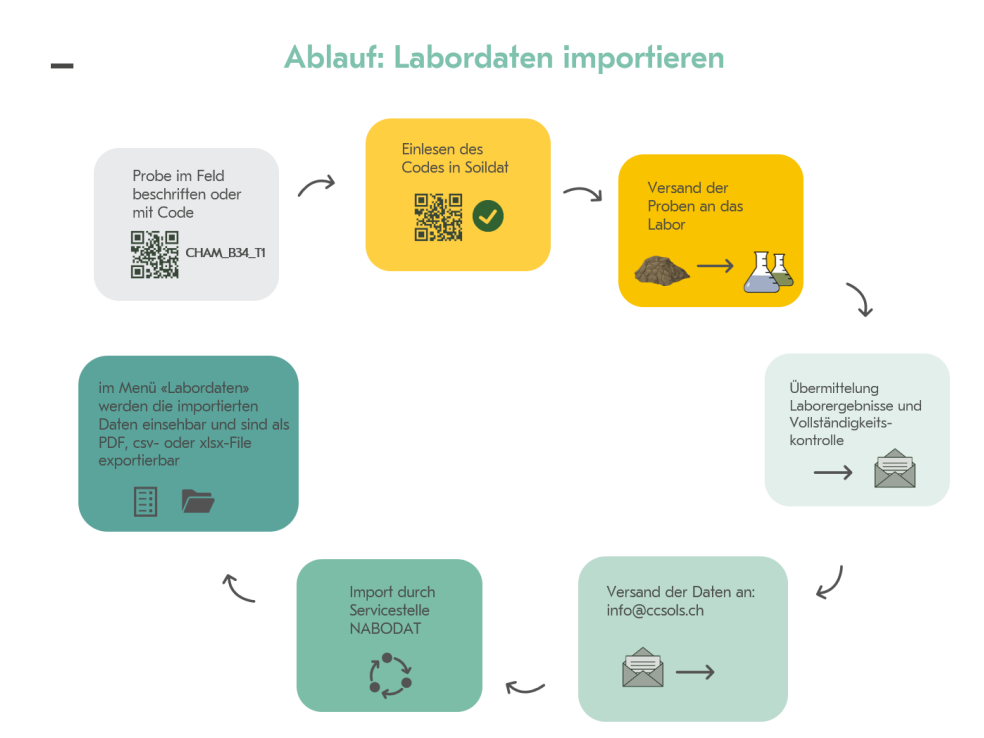

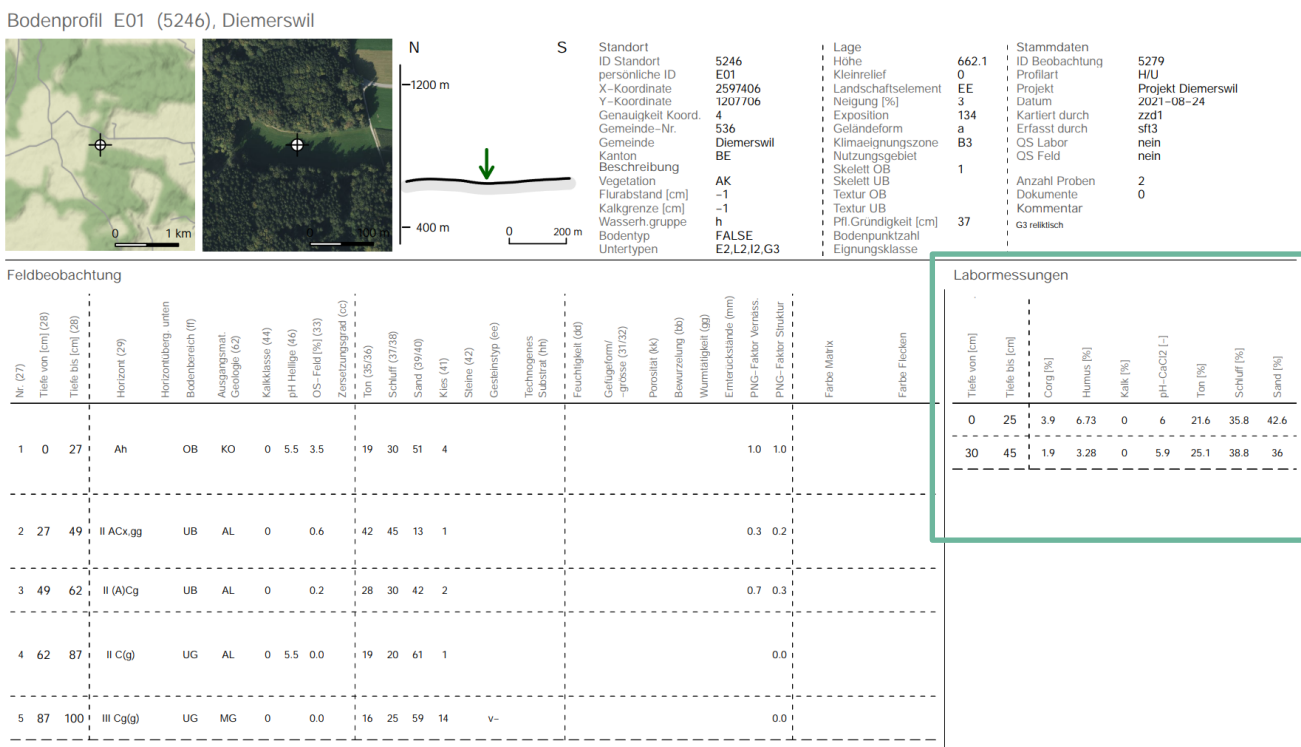

Abbildung 3: Exportierte Labordaten (PDF)